# 家庭でのオンライン学習の手引

#### 1 はじめに

家庭学習の質を充実させる観点や、臨時休業等の非常時における学びの継続を円滑に行う観点等から、 ICT(情報通信技術)を活用した家庭でのオンライン学習等を実施する場合があります。

本手引では、家庭でのオンライン学習等を実施する際の準備についてご案内いたします。

### 2 オンライン学習等の対応について

家庭におけるオンライン学習等については、「Teams」や「Zoom」などのオンライン会議シス テムを利用した同時双方向のオンライン授業だけではなく、次のような学習教材・サービスを活用した学 習を行うことも想定されます。

〈オンライン学習等の例〉

- ・オンライン会議システム(Microsoft 「Teams」、「Zoom」など)
- ・オンライン教材サービス(本市で導入している AI 型ドリル「e ライブラリ」など)
- ・「MEXCBT」及び「L-Gate」(学習 e ポータル)
- ・「マイクロソフト 365」(「Teams」「Forms」など)で提示された課題の実施
- ・動画教材(文部科学省 HP、教科書に掲載の QR コード、NHK for School など)

### 3 家庭における通信環境等について

上記のオンライン学習のシステムやサービスは、学校で使用している1人1台のタブレット型学習用 端末(以下、学習用端末)に限らず、自宅のパソコン(PC)・タブレットをインターネットに接続する ことで利用が可能です。家庭で契約しているインターネット接続サービスやWi-Fiを利用可能な場合 は、家庭の通信環境を活用したオンライン学習等の実施をお願います。

〈オンライン学習を実施する際に利用する通信環境の例〉

- (1) 家庭のPC・タブレット及びインターネット環境を利用
- (2) 学校で使用している学習用端末を持ち帰り、家庭のWi-Fiに接続して利用
- (3) 学習用端末を持ち帰り、市教委が貸出すモバイルルータでインターネットに接続して利 用する場合

※学習用端末については、基本的に午後8時から午前6時までインターネットを使用できない設定 になっています。

※学校で使用している学習用端末を持ち帰る場合、ネットワークの接続設定等を家庭で行うほ か、学習用途以外で使用しないように管理していただくなど、各ご家庭の協力をお願いします。 また、市教委によるモバイルルータの貸出しについては、貸出可能な台数に上限がございます のでご了承ください。

# 4 利用する通信環境によるネットワークへの接続手順等について

### (1) 家庭のPC・タブレット及びインターネット環境を利用する場合

家庭に児童・生徒が利用できるパソコンやタブレットがあり、インターネット接続サービス等を契約 している場合、家庭の通信環境を利用してオンライン学習等に取り組むことができます。

# 「eライブラリ」を家庭のPC・タブレットで利用する手順(AI型ドリル「eライブラリ」)

①インターネットを起動し、Webブラウザ(Microsoft Edge、Google Chrome、Safari のいずれか) で、以下を開きます。(右のQRコードからも接続できます。)

# https://ela.education.ne.jp/students

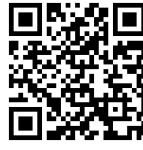

※Internet Explorer からは接続できません。

②学校コード(学校から提示)と、普段学校で使用しているeライブラリ用の「ログイン ID」と「パ スワード」を入力して下さい。

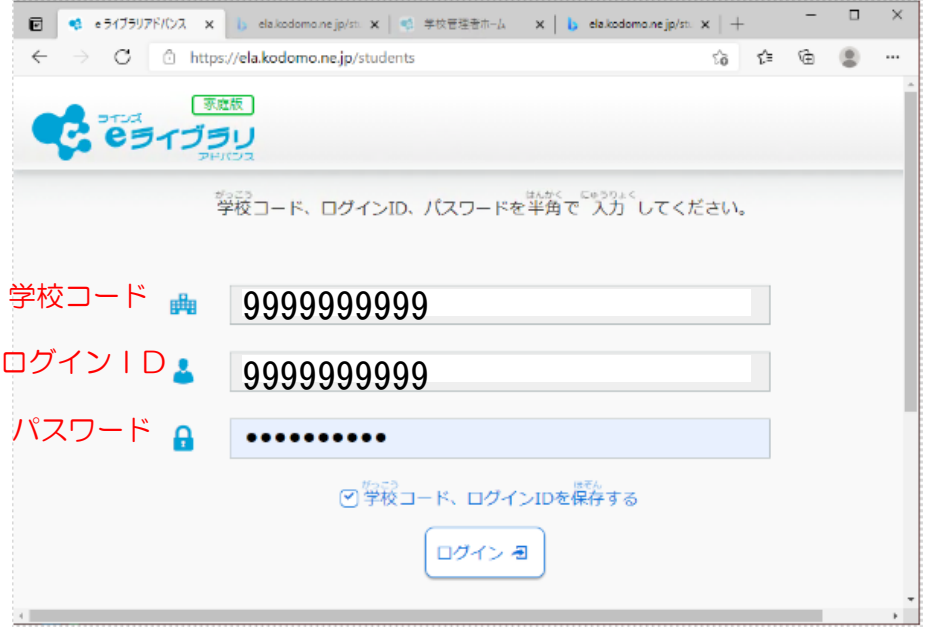

# 「マイクロソフト365」を家庭の PC・タブレットで利用する手順

①Webブラウザ(Microsoft Edge、Google Chrome、Safari のいずれか)で、次の URL にアクセス します。(右のQRコードからも接続できます。)

https://www.office.com

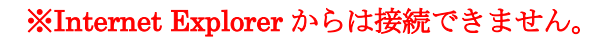

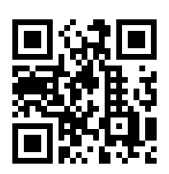

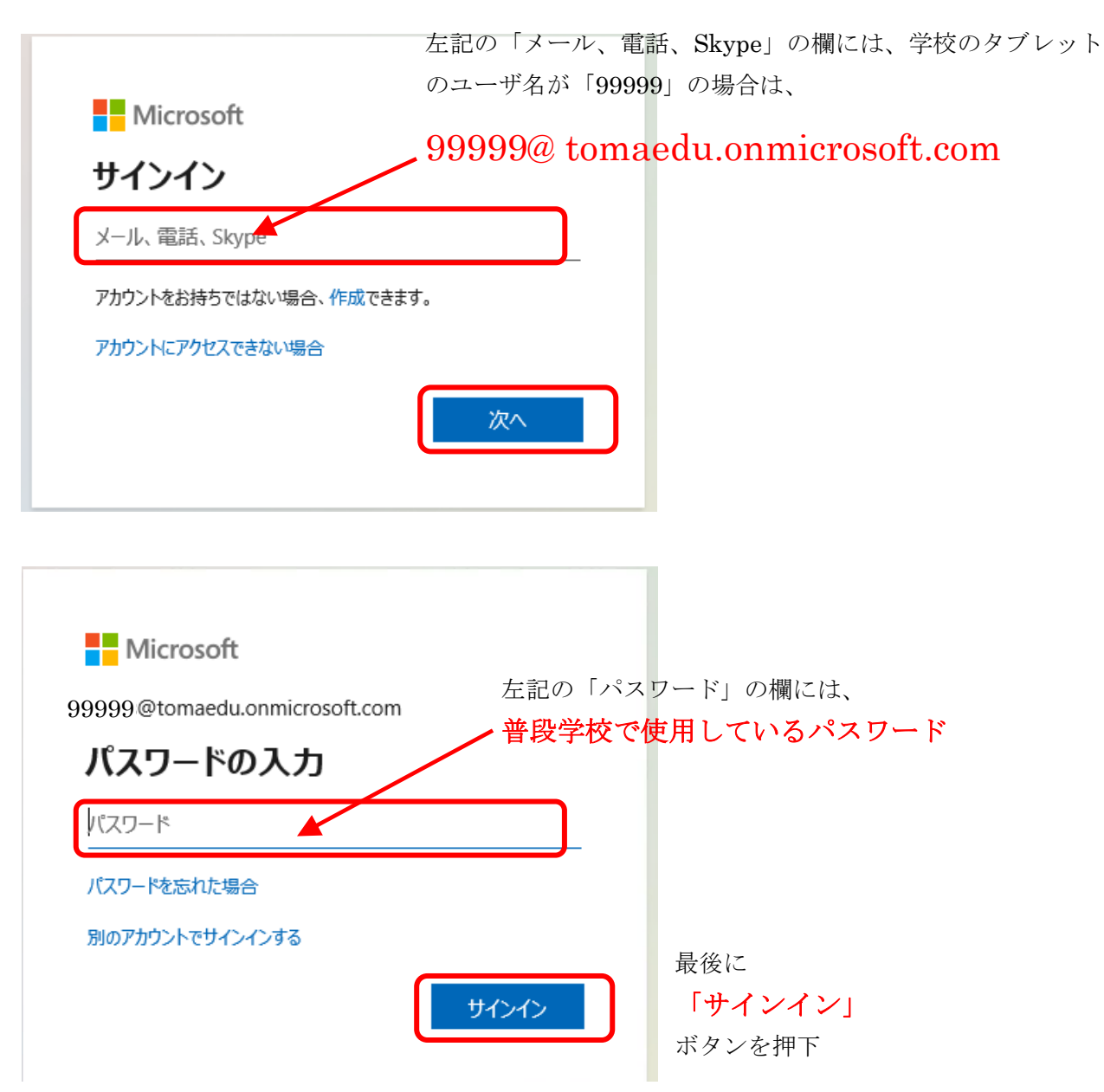

③「マイクロソフト365」の画面が表示されます。

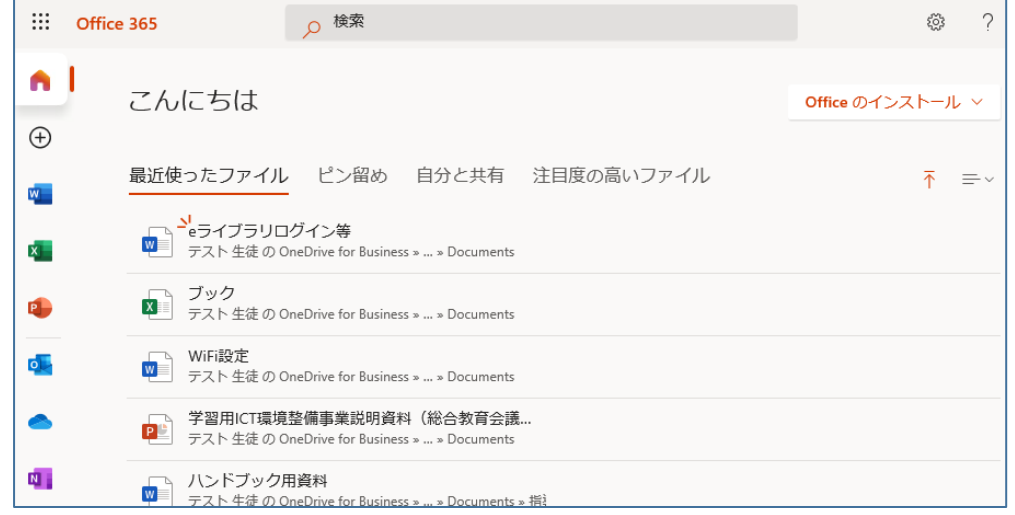

### (2) 学校で使用している学習用端末を持ち帰り、家庭のWi-Fiに接続して利用する場合

家庭にWi-Fi等の通信環境があり、学校で使用している学習用端末を持ち帰り、家庭のWi-F iルータ経由でインターネットに接続する場合です。(通信料は各家庭の負担となりますので、事前に インターネットが使い放題かどうか等の契約内容をご確認ください。)

### 学校の学習端末を家庭の Wi-Fi ルータに接続する手順

家庭で使用しているWi-Fiルータの取扱説明書に従って設定願います。 参考までに、Windows10 での標準的なWi-Fi設定の手順例を紹介します。 ①タスクバーのネットワークアイコンをクリック

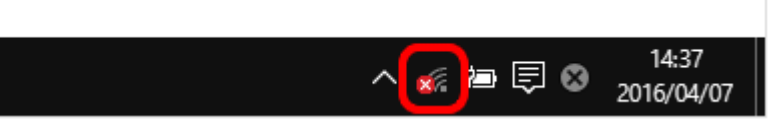

②リストから接続するネットワークの SSID(自宅のWi-Fiルータの名前)を選択します。

(ここでは「yourSSID」という SSID に接続する例を示します)

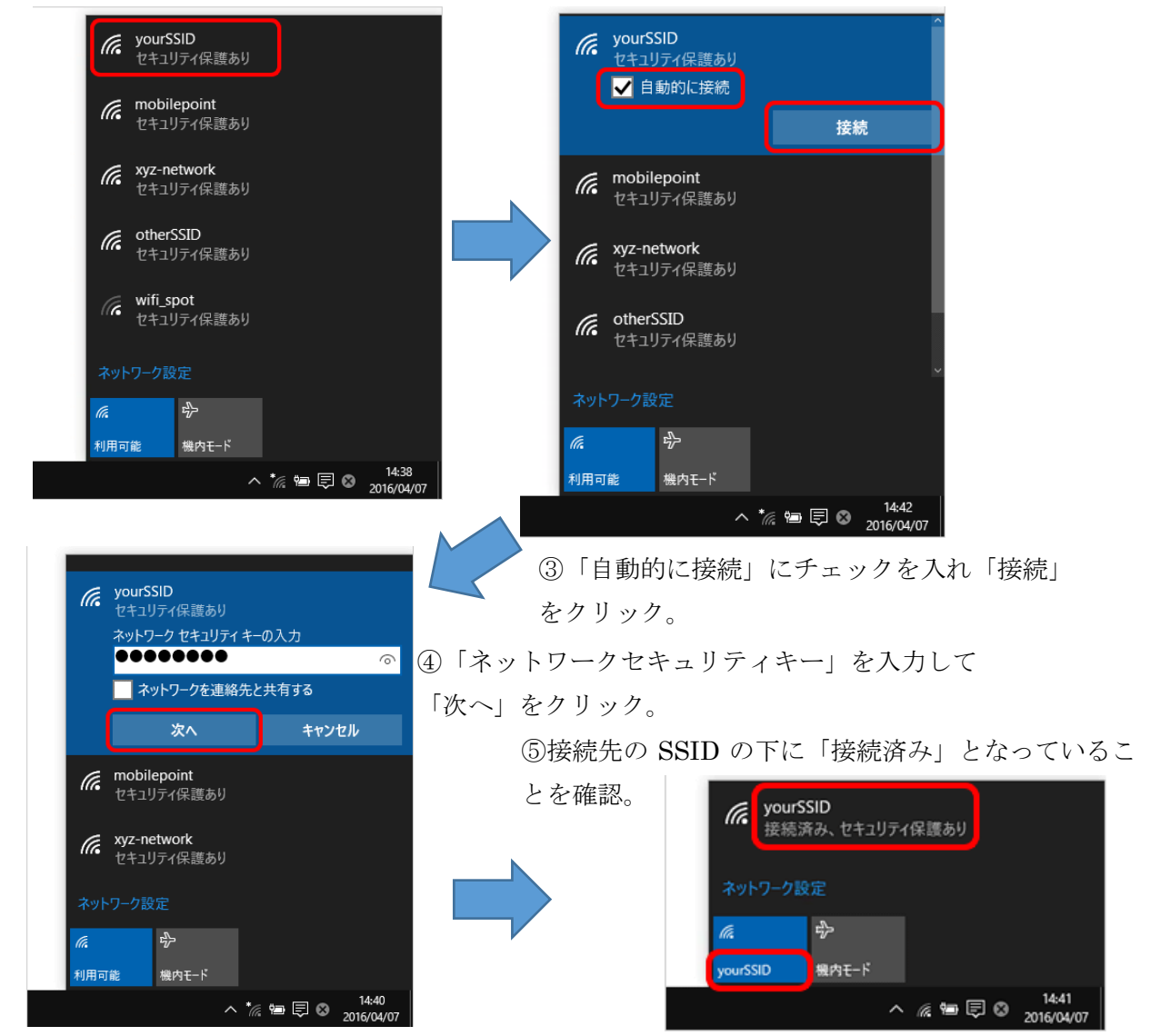

※「e ライブラリ」「マイクロソフト365」の利用については、普段学校で利用している手順で、利用 することができます。

(3) 学習用端末を持ち帰り、市教委が貸出すモバイルルータでインターネットに接続する場合 学校で使用している学習用端末、モバイルルータを持ち帰り、学習用端末をモバイルルータでインタ ーネットに接続して、利用する方法です。利用の条件等については、学校から配付される文書を確認し てください。

※モバイルルータの貸出しには、学校から配付される貸出申込書の提出が必要となります。

### 学校で使用している学習用端末をモバイルルータに接続する手順

家庭のWi-Fiルータに接続する手順で設定を行います。モバイルルータのSSIDとネットワー クセキュリティキーは、モバイルルータ本体のディスプレイにて確認することができます。

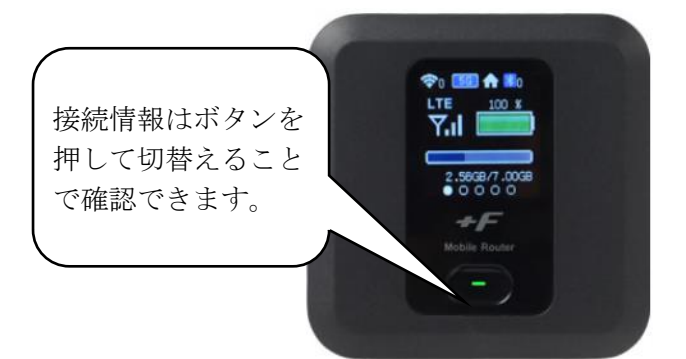

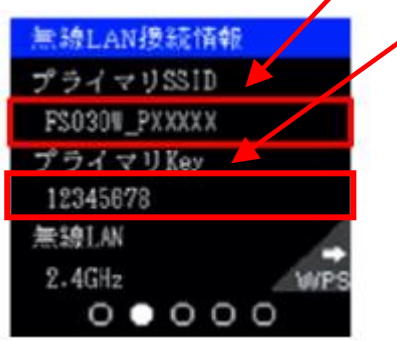

※「e ライブラリ」「マイクロソフト365」の利用については、普段学校で利用している手順で、利用 することができます。

## 5.その他

学習用端末を持ち帰って使用する場合は、児童生徒が端末等を安全・安心に活用するために以下のこと について、各家庭でお子さんと確認をしてオンライン学習等に取り組むようにしてください。

#### ○学習用端末を扱う際に気を付けること

- □ 使用時間を守る。(「情報機器利用の約束」では、利用時間の目安を1日1時間としています。)
- □ 端末・アカウント(ID)・パスワードを適切に取り扱うこと。(第三者に貸さない、教えない等)
- □ 端末は落としたり、濡れたりしないように注意する。
- □ 学習に関係ない目的では使わない。

# ○個人情報の扱いについて

- □ 相手の許可を得ることなく写真を撮ったり、録音・録画したりしない。
- □ 自分や他人の個人情報をインターネット上に不用意に書き込まない。
- □ 他人を傷つけたり、嫌な思いをさせたりすることをインターネット上に書き込まない。
- □ 不適切なサイトにアクセスしたり、インターネット上のファイルをむやみにダウンロードしたり しない。(学習用端末には Web フィルタリングソフトが導入されています。)

#### ○健康面への配慮について

- □ 正しい姿勢で、画面との距離を30cm以上離して端末を使用する。
- □ 30分に一回は遠くを見るなど、ときどき目を休めるようにする。
- ○トラブルが起きた場合の対応について
	- □ 故障・破損・動作不良等について困った場合は学校に連絡するようにしてください。 ※付属品の紛失や破損については、弁済いただく場合もありますことをご留意願います。